## **Editing Text Blocks**

## WPBakery Training

## **Changing the Content**

Text blocks are similar in nature to text boxes in Microsoft Word, but with two critical differences: they are not easily resized and repositioned, and they offer more customization with respect to the content within them.

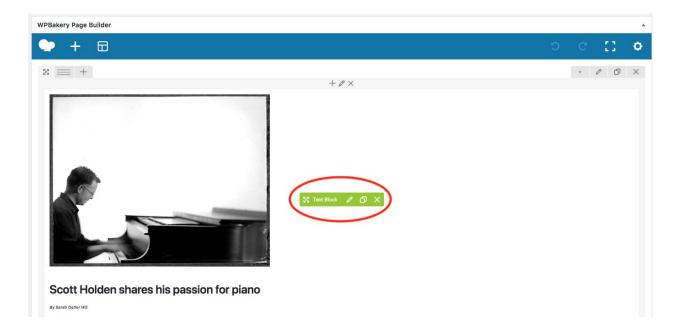

Inside the page builder field, hover your mouse over the elements to bring up a little, green menu. Clicking on the pencil icon will allow you to make edits within the Text Block element.

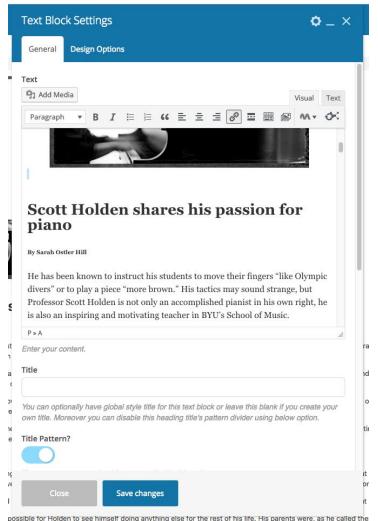

Once the settings window pulls up, there are multiple changes you can make. Text blocks have different options in them aside from text updates - by clicking on "Add Media", you can add media such as PDFs, images, and audio files. Text can be formatted in a variety of ways with the menu, as well as additional icons that allow you to place elements from plugins, such as a slideshow from LayerSlider.

If you switch from "Visual" to "Text", you can edit the raw HTML. There are few cases where you will need to use this.

WordPress does not allow you to drag and drop the text block on the page to position it, but you may use Design options to position the text block on the page. The Design Options has other features as well.

You usually won't need to change the margin and padding values, but you may edit them if so desired in order to insert additional space around the element. A border may be added to the text box with the border settings. The background can be changed to either an image or a solid color.

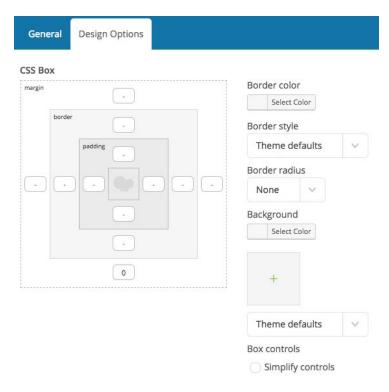